## リモート授業

# Google Classroom(グーグル・クラスルーム)の使い方

山岡中学校

Google Classroom(グーグル・クラスルーム)は、アメリカの Google の本社やトヨタ自動車の 自動運転開発部など世界最先端の会社の家族が生活するカルフォルニア州のサンノゼ(シリコンバ レー)の学校で利用されているインターネットを使ったリモート授業のアプリです。安全性が高く、 教師と児童生徒のコミュニケーション・テストの実施や提出・動画配信の授業を見ることもがきま す。

保護者の皆様に、簡単な登録方法をお伝えします。

#### 1 準備

Google Classroom(グーグルクラスルーム)に参加するには、インターネッの環境とグルーグルのアカ ウントが必要です。

## 2 グーグルのアカウントの取り方

- ①インターネットを開き、グーグルアカウント作 成に入ります。(できれば授業に入るお子さんの 名前で作成します)
- ②アカウント作成に出た画面の通りに入力します。 (注) ※授業のお知らせは、登録したグーグルにメ ールが送信されます。家族のスマートフォン のメールアドレスを Google Classroom に登録さ れると授業の更新があるごとに連絡メールが登 録したスマートフォンに配信されます。

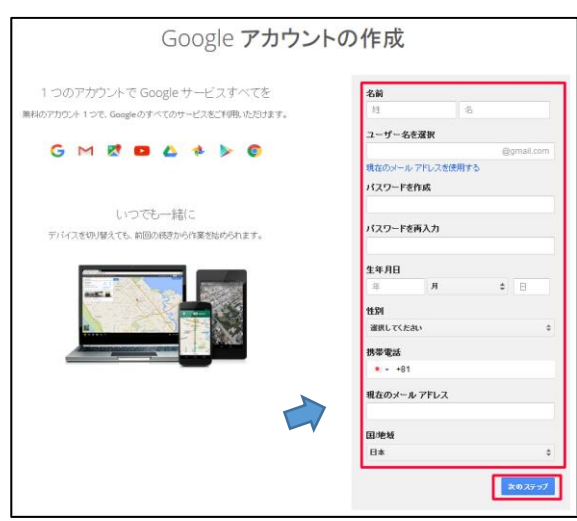

### 3 Google Classroom(グーグル・クラスルーム)の登録の仕方

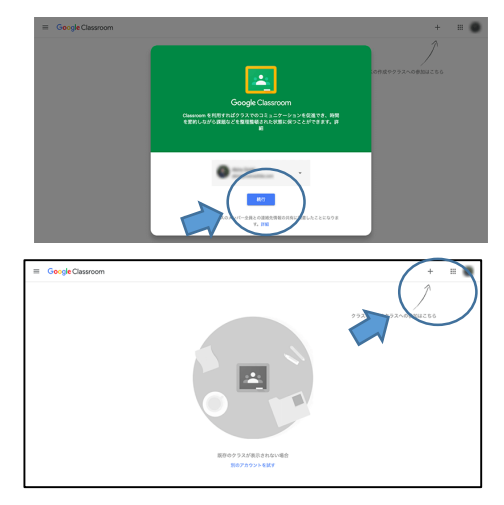

- ①「グーグルクラスルーム」または「Google Classroom」 で検索し、ログインをクリックして入ります。 ②グーグルのアカウントに登録しているので、グーグルクラス
- ルームに自動で入れます。
- ③自分の学校の授業に入るために「次へ」を押し、次の画面の右 上の「+」を押し、「授業」を押します。
- ④パスワードを要求されますので、学校から連絡があったパス ワードを入力します。これで登録は完了です。
- (注)※ 登録が完了すれば、次回からはグーグルクラスルームを開けば、各学 校の授業に参加できます。また登録したグーグルに送信された授業の お知らせメールをクリックして授業に参加することもできます。